## **Windows**

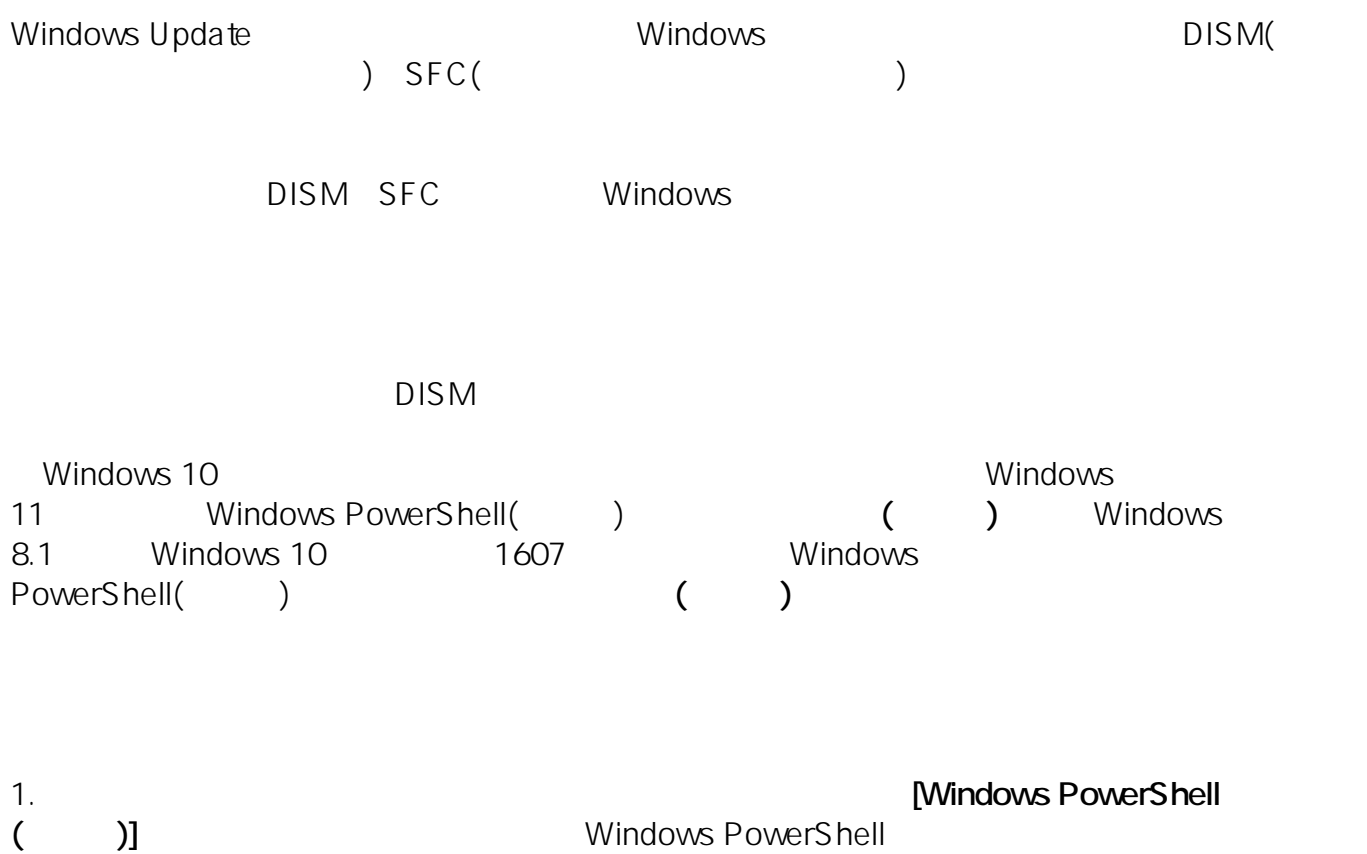

**Windows PowerShell** 

 $1/5$ **(c) 2025 Tsukumo Support <ttc-t@tsukumo.co.jp> | 2025-05-10 00:49** [URL: https://faq.tsukumo.co.jp//index.php?action=artikel&cat=59&id=394&artlang=ja](https://faq.tsukumo.co.jp//index.php?action=artikel&cat=59&id=394&artlang=ja)

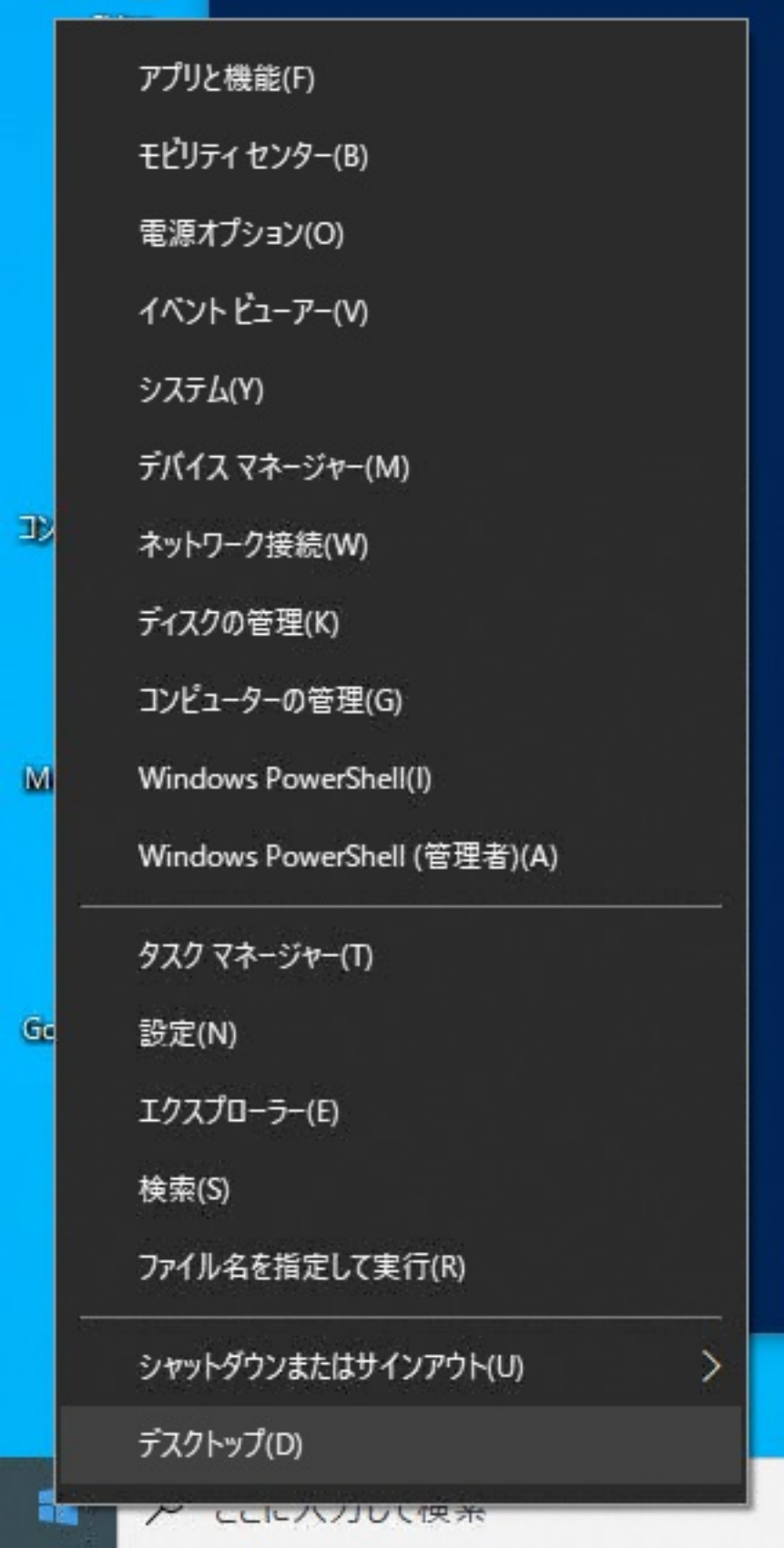

2. Windows PowerShell **Enter** 

#### **DISM.exe /Online /Cleanup-image /Restorehealth**

**(c) 2025 Tsukumo Support <ttc-t@tsukumo.co.jp> | 2025-05-10 00:49**

[URL: https://faq.tsukumo.co.jp//index.php?action=artikel&cat=59&id=394&artlang=ja](https://faq.tsukumo.co.jp//index.php?action=artikel&cat=59&id=394&artlang=ja)

2 管理者: Windows PowerShell

Windows PowerShell<br>Copyright (C) Microsoft Corporation. All rights reserved. 新しいクロスブラットフォームの PowerShell をお試しください https://aka.ms/pscore6 PS C:\WINDOWS\system32> DISM.exe /Online /Cleanup-image /Restorehealth\_

 $3.$ 

<u>DISMではあたらからからからからからから見</u>

2 管理者: Windows PowerShell

Windows PowerShell Copyright (C) Microsoft Corporation. All rights reserved.

新しいクロスブラットフォームの PowerShell をお試しください https://aka.ms/pscore6

PS C:\WINDOWS\system32> DISM.exe /Online /Cleanup-image /Restorehealth

展開イメージのサービスと管理ツール<br>バージョン: 10.0.19041.3570

イメージのバージョン: 10.0.19045.3570

操作は正常に完了しました。<br>PS C:\WINDOWS\system32> \_

4. Enter

**sfc /scannow**

▶ 管理者: Windows PowerShell

Windows PowerShell Copyright (C) Microsoft Corporation. All rights reserved. 新しいクロスブラットフォームの PowerShell をお試しください https://aka.ms/pscore6 PS C:\WINDOWS\system32> DISM.exe /Online /Cleanup-image /Restorehealth 展開イメージのサービスと管理ツール<br>バージョン: 10.0.19041.3570 イメージのバージョン: 10.0.19045.3570 

。<br>操作は正常に完了しました。<br>^S C:\WINDOWS\system32> sfc /scannow』

5. 200% **100%**  $SFC$ 

▶ 管理者: Windows PowerShell

Windows PowerShell Copyright (C) Microsoft Corporation, All rights reserved, 新しいクロスブラットフォームの PowerShell をお試しください https://aka.ms/pscore6 PS C:\WINDOWS\system32> DISM.exe /Online /Cleanup-image /Restorehealth 展開イメージのサービスと管理ツール<br>バージョン: 10.0.19041.3570 イメージのバージョン: 10.0.19045.3570 操作は正常に完了しました。<br>PS C:\WINDOWS\system32> sfc /scannow システム スキャンを開始しています。これにはしばらく時間がかかります。 システム スキャンの検証フェーズを開始しています。<br>検証 100% が完了しました。

Windows リソース保護は、整合性違反を検出しませんでした。<br>PS C:\WINDOWS\system32> 』

 $6.$   $100\%$ **The Internal Report of the Internal Report of the Internal Report of the Internal Report of the Internal Report of the Internal Report of the Internal Report of the Internal Report of the Internal Report of the Internal R** リソース保護は、<sub>は、</sub>は、これには、<sub>は</sub>なり、これには、これには、これには、正常に修復しました。 Windows PowerShell (and the contract of the contract of the contract of the contract of the contract of the contract of the contract of the contract of the contract of the contract of the contract of the contract of the co  $4/5$ 

**(c) 2025 Tsukumo Support <ttc-t@tsukumo.co.jp> | 2025-05-10 00:49**

[URL: https://faq.tsukumo.co.jp//index.php?action=artikel&cat=59&id=394&artlang=ja](https://faq.tsukumo.co.jp//index.php?action=artikel&cat=59&id=394&artlang=ja)

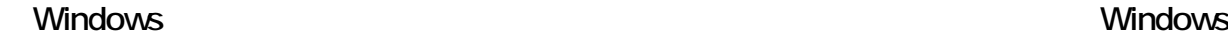

と表示される場合:

windows windows windows windows that the set of the set of the set of the set of the set of the set of the set of the set of the set of the set of the set of the set of the set of the set of the set of the set of the set o

recannels and PC windows windows and the Vindows and the Vindows and the Vindows and the Vindows and the Vindows

Windows PowerShell (https://windows.com/

 $(2023 \t11)$  ) Windows

ID: #1393

製作者: s.suzuki

 $: 2023 - 11 - 2317 : 36$ 

 $5/5$ **(c) 2025 Tsukumo Support <ttc-t@tsukumo.co.jp> | 2025-05-10 00:49** [URL: https://faq.tsukumo.co.jp//index.php?action=artikel&cat=59&id=394&artlang=ja](https://faq.tsukumo.co.jp//index.php?action=artikel&cat=59&id=394&artlang=ja)